## **How to view Workbench Error Log**

Viewing Workbench Error Log in 6.x:

Select the Help menu> About Rhythmyx Workbench >Configuration Details > View Error  $Log >$  choose your favorite text editor from the list of programs  $>$  Save the log file to your Desktop

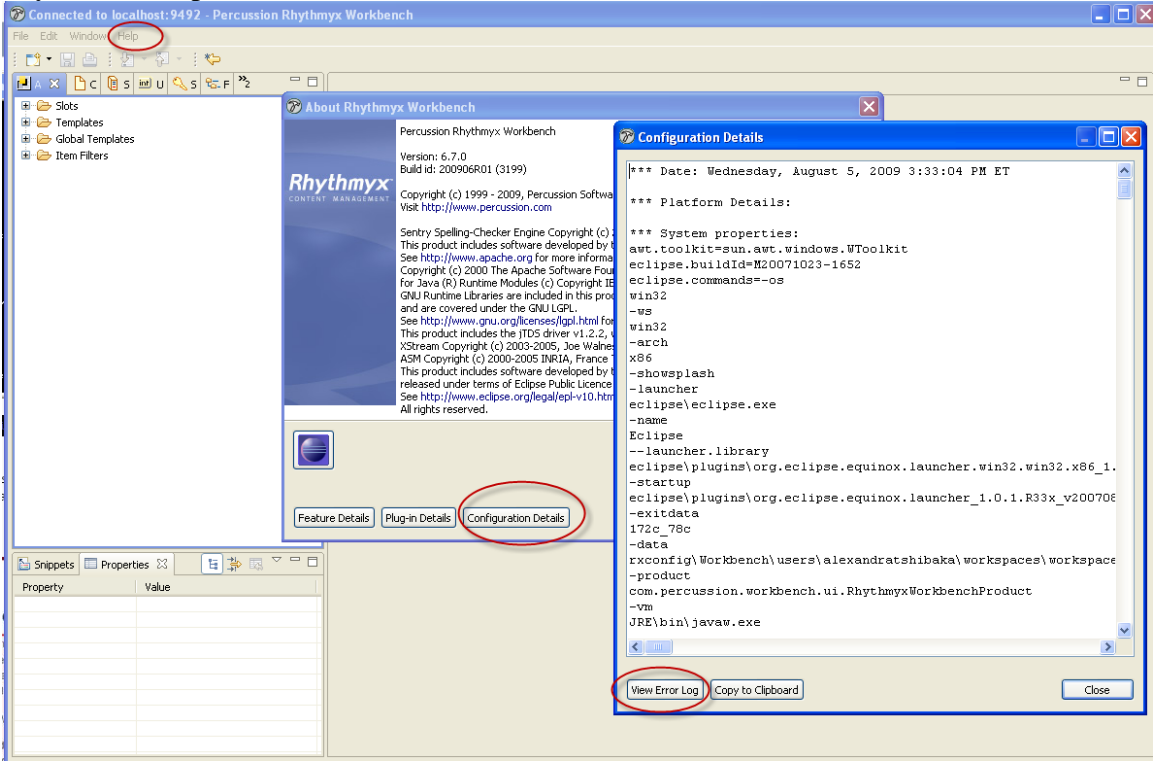